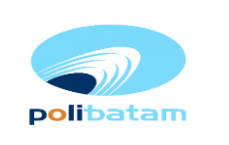

# **UPT PP DIR Instruksi Kerja Perbaikan dan Perawatan: Multimedia**

**Proyektor dan Podium**

## **1.Tujuan**

0% kesalahan perawatan

**30 Agustus 2017**

### **2.Alat dan Bahan**

1.Tool set 2.Bahan sesuai dengan kebutuhan

#### **3.Kualifikasi Pelaksanaan**

- 1. Mengerti dan memahami cara kerja Multimedia Proyektor
- 2. Mengerti dan memahami bagian-bagian Multimedia Proyektor
- 3. Mengetahui jadwal perawatan yang berstandar

#### **4.Input/Ouput**

1.Input : Perawatan 2.Output : Pelaksanaan perawatan

#### **5.Referensi**

1.Buku manual. 2.Instruksi Perawatan Multimedia Proyektor dan Podium

#### **6.Uraian Instruksi Kerja**

Smart Podium :

- 1. Bersihkan setiap komponen yang ada pada smart podium unit.
- 2.Periksa koneksi kabel Power, VGA, USB, dan sound pada setiap perangkat, PC, Mixer Audio, Access Point, dan Auxiliary nya, pastikan semua koneksi kabel bekerja dengan baik.
- 3. Periksa perangkat lunak yang ter-install pada smart podium unit, apakah sudah Berjalan dengan baik atau tidak.
- 4. Periksa fungsi aplikasi secara keseluruhan dan koneksinya dengan layar tampilan active white board.

Multimedia Proyektor:

- 1. Bersihkan lensa dengan menggunakan lens cleaning paper.
- 2. Bersihkan bodi proyektor menggunakan kain lembut yang bersih.
- 3.Periksa koneksi kabel Power, VGA, USB, dan sound pada multimedia proyektor dan PC unit .
- 4. Periksa kondisi lamp multimedia proyektor, dan periksa lamp hoursnya apakah perlu diganti atau tidak.
- 5. Periksa koneksi Antara multimedia projector dan active/interactive whiteboard, apakah sudah terkoneksi dan berjalan dengan baik, pastikan pen interactive nya sudah dikalibrasi.

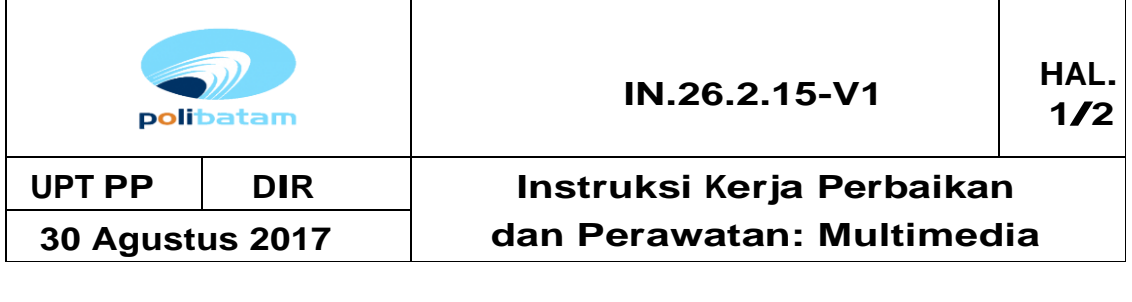

- 6. Jika multimedia projector terhubung dengan perangkat smart podium unit, pastikan sudah bekerj dengan baik, dan projector bisa dinyalakan dari smart podium.
- 7. Bersihkan filter poyektor.

Whiteboard interactive:

- 1. Bersihkan whiteboard interactive dengan cleaning paper.
- 2. Cek kontrol Up dan Down whiteboard interactive.
- 3. Keberfungsian alat.